## **Comptes** adresses de courriel

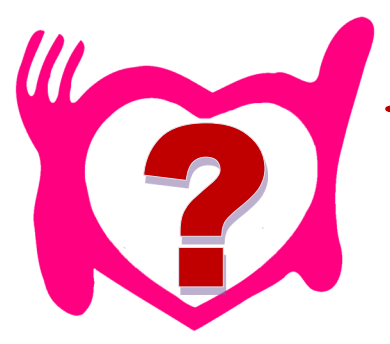

Pour se connecter vous devez disposer d'une mission dans l'Association Départementale et une adresse courriel dans PARCOEUR.

Si vous disposez de deux adresses de courriel renseignées dans PARCOEUR vous pouvez utiliser l'une ou l'autre, à votre choix. Initialement, les deux mots de passe sont identiques. Cependant, ces deux adresses sont considérées comme deux comptes distincts. Si vous modifier le mot de passe d'un des comptes, l'autre n'est pas modifié automatiquement. Si les deux comptes ont les mêmes autorisations, ils sont complétement indépendants (ce qui est fait avec un compte ne se re-

trouve pas dans l'autre, exemples coffres numériques, demande d'assistance, …).

Les bénévoles inscrits dans PARCOEUR sont importés à échéances régulières (une fois par mois environ) pour mettre à jour les comptes du site (création et suppression des comptes, mis à jour des autorisations d'accès). Les mots de passe sont conservés pour les comptes existants.

Les autorisations sont affectées automatiquement à partir des missions en cours dans PARCOEUR (voir en fin de document)

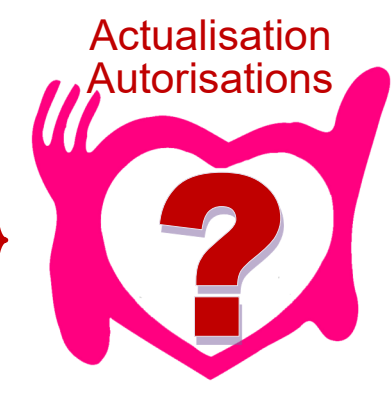

# Mot de passe

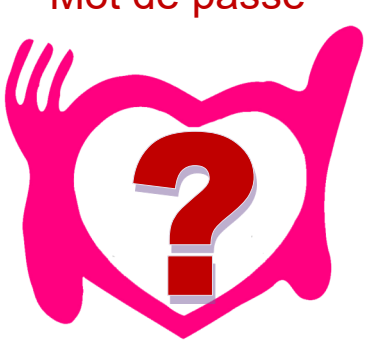

Un mot de passe initial est affecté lors de la création d'un nouveau compte.

Vous pouvez changer le mot de passe à partir de l'écran de connexion (en bas de l'écran)

### *Changer mon mot de passe puis me connecter*

Vous devez fournir l'ancien mot de passe, puis entrer successivement deux fois le nouveau mot de passe. Les mots de passe doivent contenir au moins 5 caractères, avec au minimum une lettre majuscule, une lettre minuscule et un chiffre.

Si vous avez perdu votre mot de passe ou si après plusieurs tentatives de saisie d'un mot de passe erroné votre compte est bloqué, vous pouvez initialiser votre compte (option en bas de l'écran de connexion)

### *Demander ou utiliser un code d'initialisation ...*

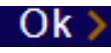

Vous recevrez dans l'adresse courriel (qui doit correspondre à un compte existant) un code à 6 chiffres. Ce code est valable le jour de la demande et le lendemain (après ce délai, il vous faudra recommencer la demande). Vérifier vos courriers indésirables car ce courriel automatique peut y être placé par votre serveur de messagerie. Si vous ne recevez pas ce courriel, contactez le Service Informatique de l'AD (ad59a.informatique@restosducoeur.org).

En utilisant ce même menu, une fois un code envoyé et en cours de validité, vous pourrez le saisir puis deux fois votre mot de passe. Ce nouveau mot de passe est immédiatement actif. Vous serez ensuite dirigé vers le site.

Après plusieurs tentatives de codes erronés, votre compte est à nouveau bloqué et il vous faudra recommencer la demande d'un nouveau code. 1/3

# Compte bloqué

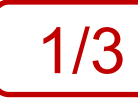

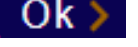

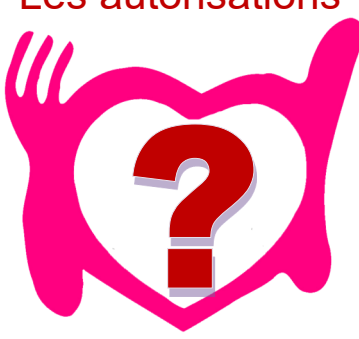

Les autorisations Les autorisations d'accès à des pages réservées du site s'effectuent à partir des missions en cours dans PARCOEUR

> Contactez votre Responsable ou le Relais Ressources Bénévoles de votre Centre ou de votre structure Restos pour mettre à jour vos missions dans PARCOEUR.

Lors du prochain export des données de PARCOEUR pour le site, vos autorisations seront mises à jour.

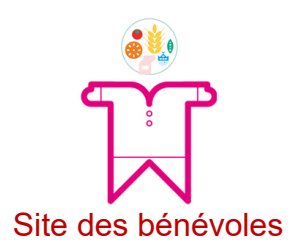

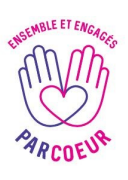

Tous les bénévoles ayant une mission en cours dans l'AD avec une adresse de courriel

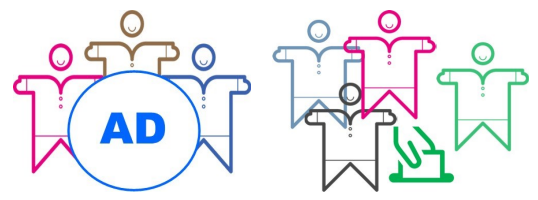

Membres du bureau et Administrateurs

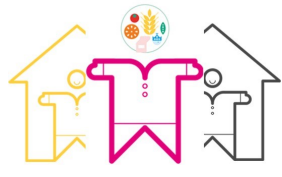

Soutiens de Centres

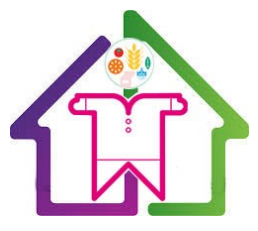

Equipe Responsable de Centre

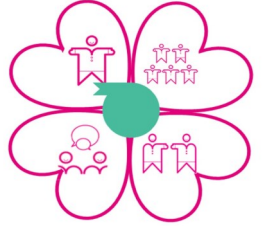

Relais Ressources Bénévoles

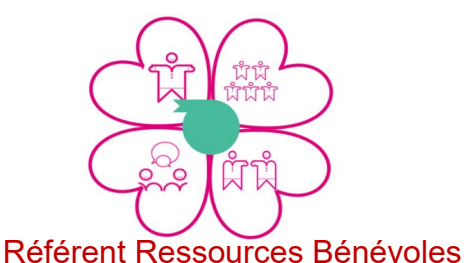

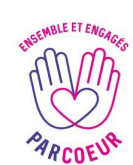

Mandat Administrateur ou Membre bureau Secrétaire Départemental (et adjoint)

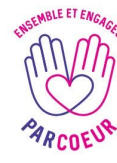

Soutiens de Centres Secrétaire Départemental (et adjoint) Responsable Départemental (et adjoint) Responsable des Soutiens de Centres (et adjoint)

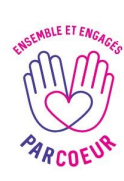

Responsable de Centre (et adjoint) Responsable Maraude (et adjoint) Responsable Resto Chaud (et adjoint) Secrétaire Départementale (et adjoint) Responsable Départemental (et adjoint) Responsable des Soutiens de Centres (et adjoint) Soutiens de Centres

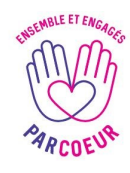

Relais Ressources Bénévoles Responsable de Centre Responsable Départemental (et adjoint) Référent Ressource Bénévole (et adjoint)

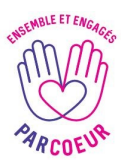

Référent Ressource Bénévole (et adjoint) Responsable Départemental (et adjoint)

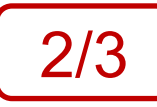

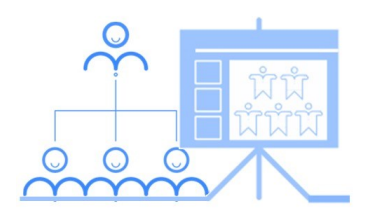

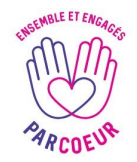

Chargé de Formation Administrateur de Formation Animateurs de Formation Responsable Départemental (et adjoint)

**Formateur** 

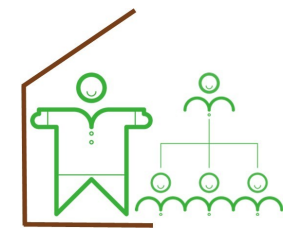

Responsable de Service

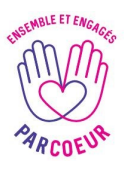

**Lieux de Mission** : Nord-Lille ou Wattrelos Entrepôt ou Wattrelos ACI ou Maraude ou Resto Chaud **Missions** : toutes les missions commençant par « Responsable …... » (et adjoint) ou « Référent ... » (et adjoint) Secrétaire Départemental (et adjoint) Trésorier (et adjoint)

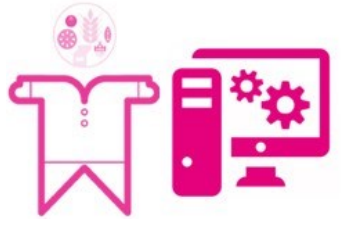

Correspondant Informatique

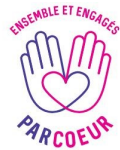

Lieu de Mission : Nord-Lille Membre de l'équipe Informatique Correspondant Informatique (et adjoint) Responsable Départemental (et adjoint)

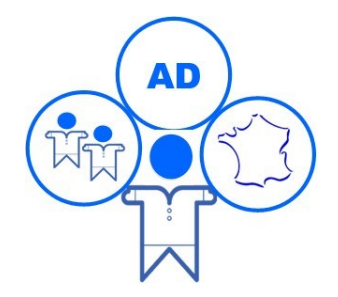

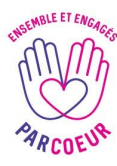

Correspondant Informatique (et adjoint) Responsable Départemental (et adjoint)

Autorisations affectées par le Service Informatique

Service Informatique

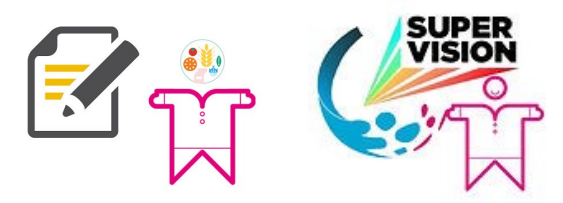

Rédacteur et Superviseur

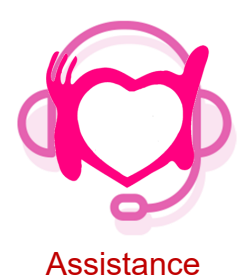

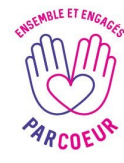

Tous les bénévoles ayant une mission active dans l'AD et une adresse courriel

Autorisations affectées par le Service Informatique pour les bénévoles pouvant répondre aux demandes d'assistance

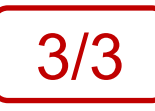